## **Mozilla Thunderbird**

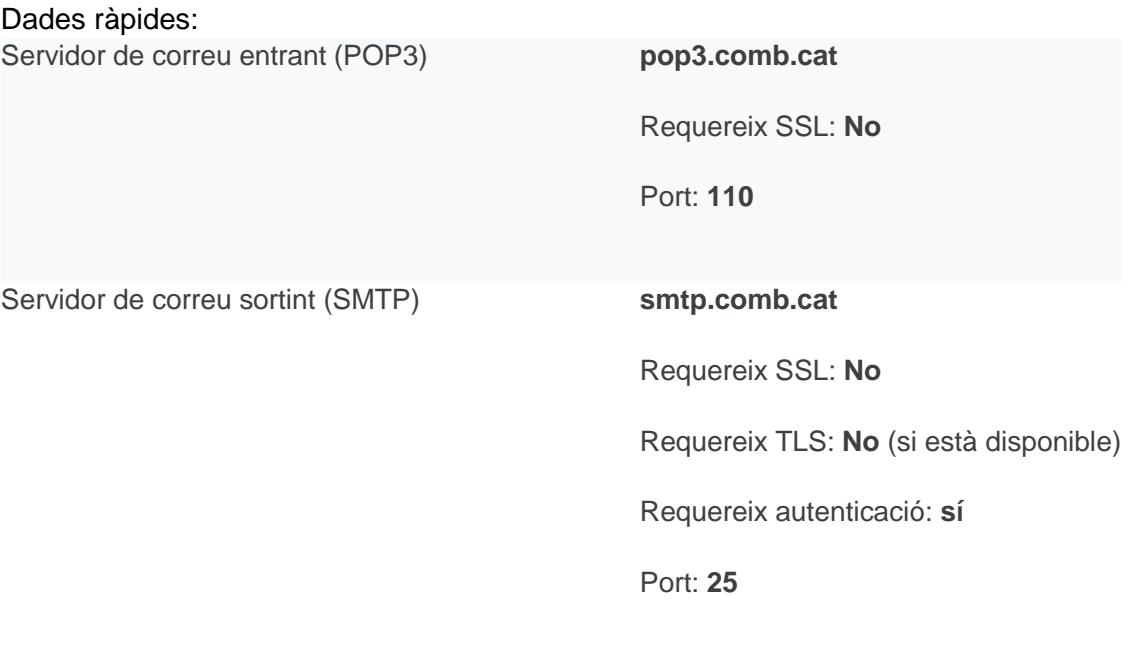

Nom complet o visible example of the El teu nom Nom del compte, nom d'usuari o adreça electrònicaLa teva adreça electrònica completa Contrasenya La teva contrasenya

## **Configuració del programa de correu electrònic Mozilla Thunderbird**

A l'obrir el programa de correu Mozilla Thunderbird, segueix els següents passos per configurar l'adreça de correu electrònic del CoMB.

1. En primer lloc, introdueix les dades bàsiques:

Su nombre:

Aquí cal posar el nom que vols que es vegi quan envies un correu electrònic.

Dirección de correo electrónico:

Adreça de correu del CoMB (ex. 12345abc@comb.cat)

Contraseña:

La contrasenya assignada (mínim 8 caràcters).

Marca l'opció: "Recordar contrasenya".

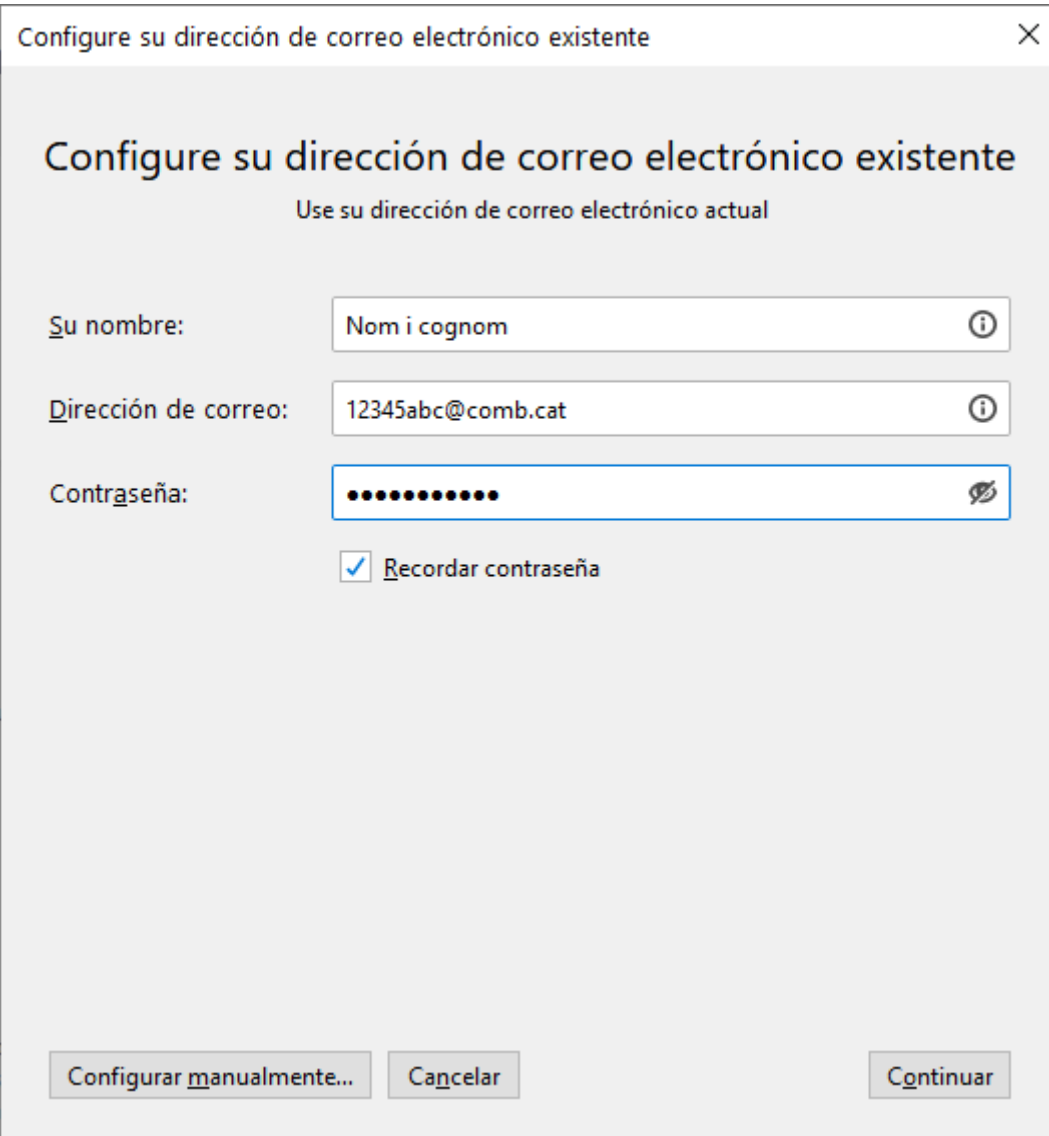

Fes clic al botó: "Configurar manualmente":

En aquest apartat configura les dades relatives al servidor de correu:

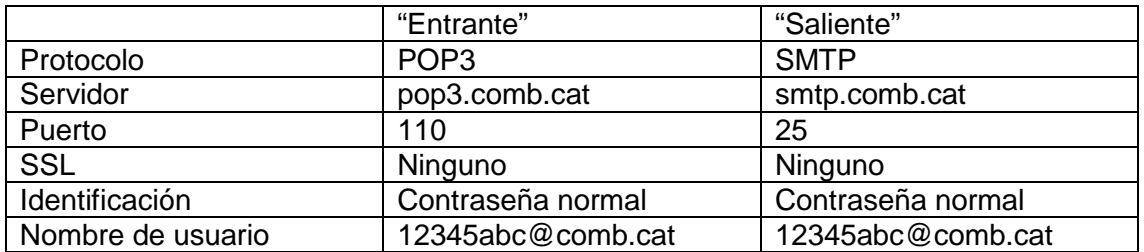

\* En l'apartat "Nombre de usuario", has d'incloure la teva adreça de correu acabada en @comb.cat, per exemple: 12345abc@comb.cat

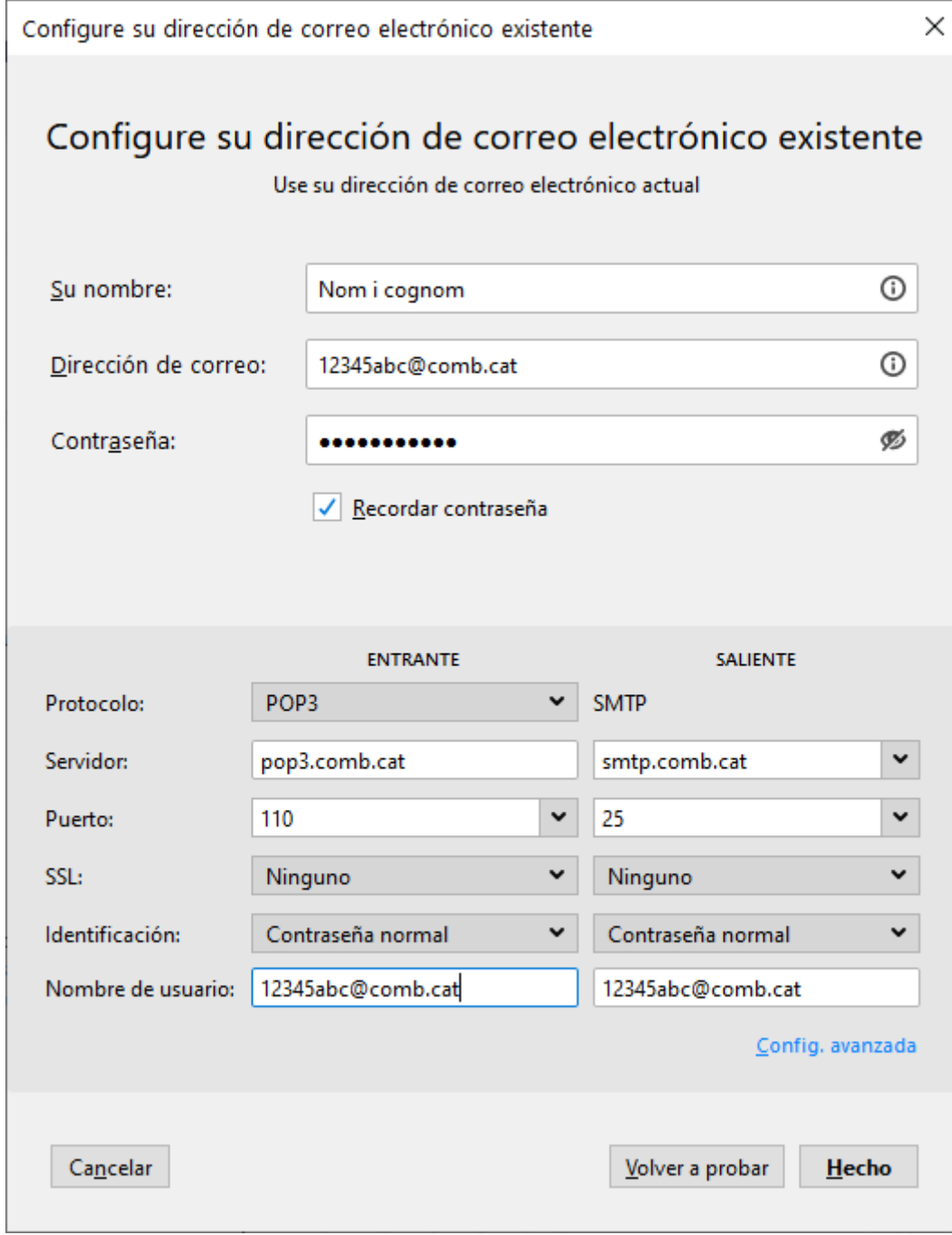

Ara només caldrà fer clic al botó: "Hecho".